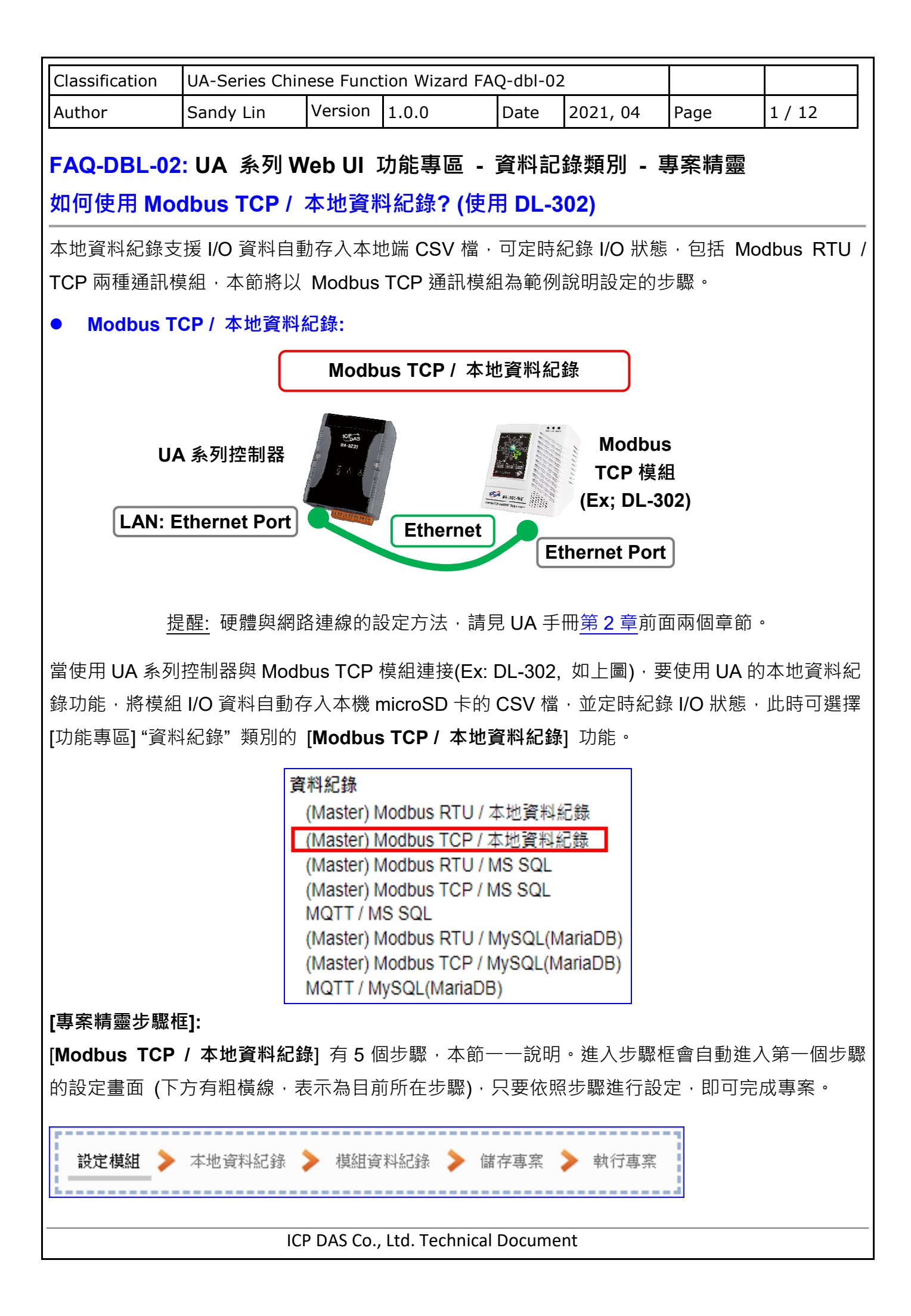

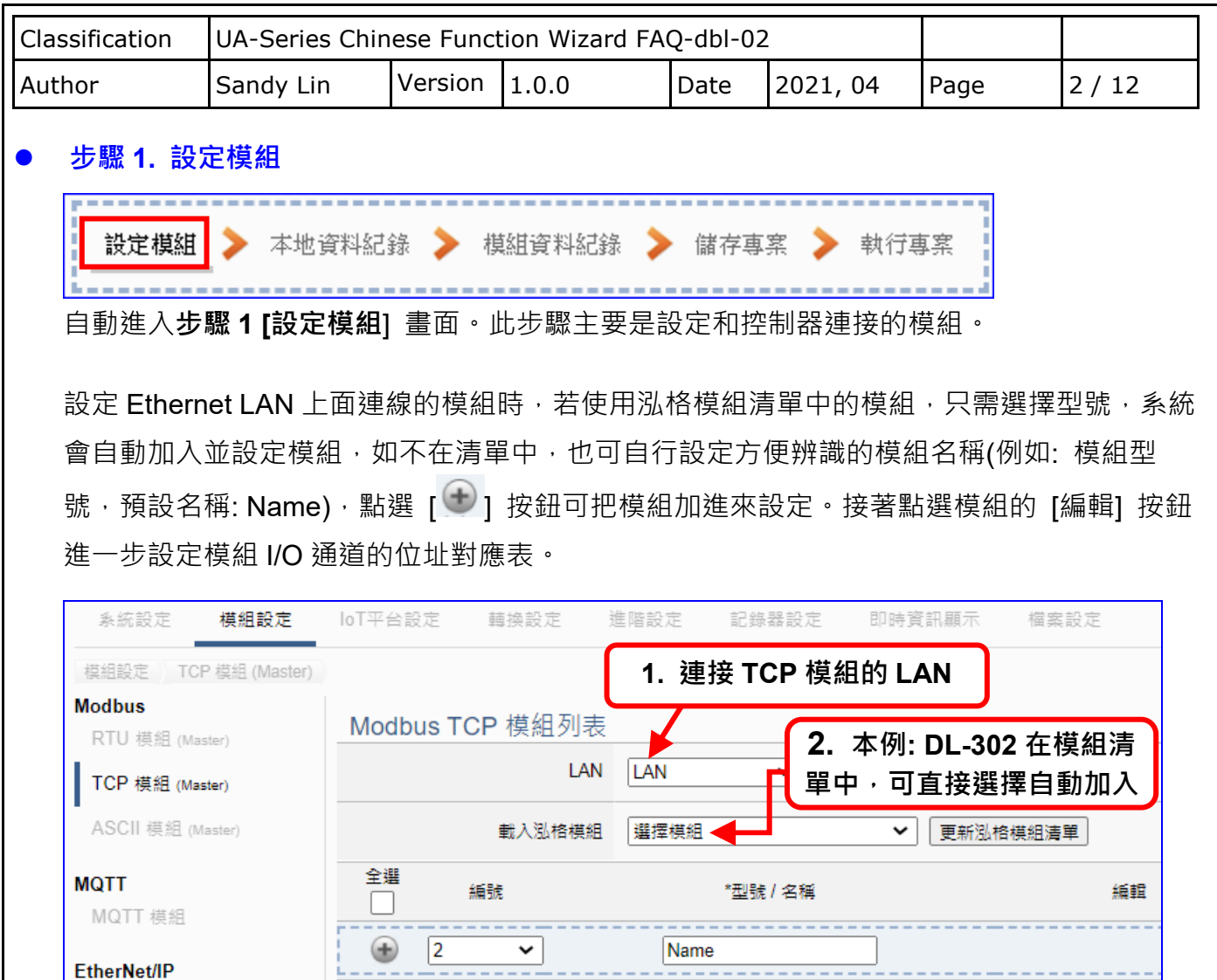

EtherNet/IP

加入模組後 (如下圖, 例: 編號 1 的 DL-302) · 請再點選模組的 [**編輯**] 按鈕 · 進入模組內容設 定的頁面。

--------------

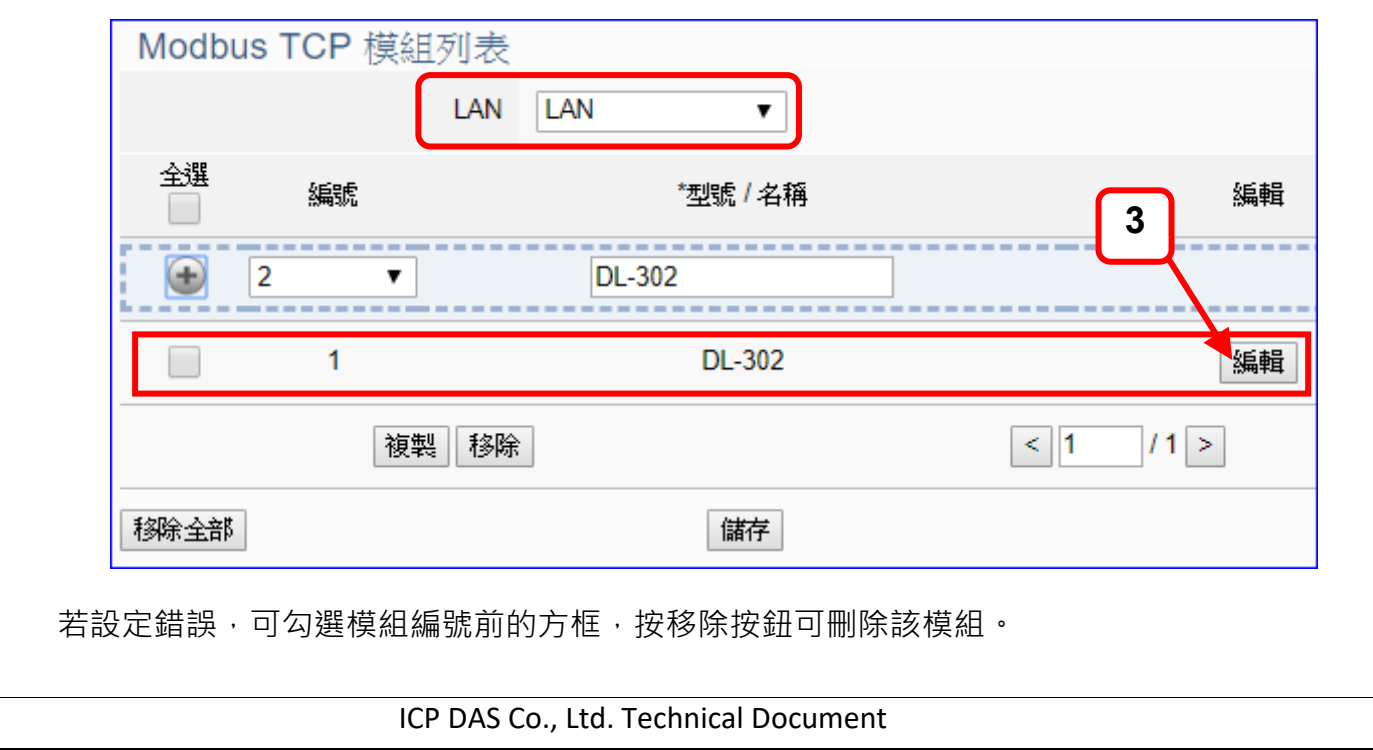

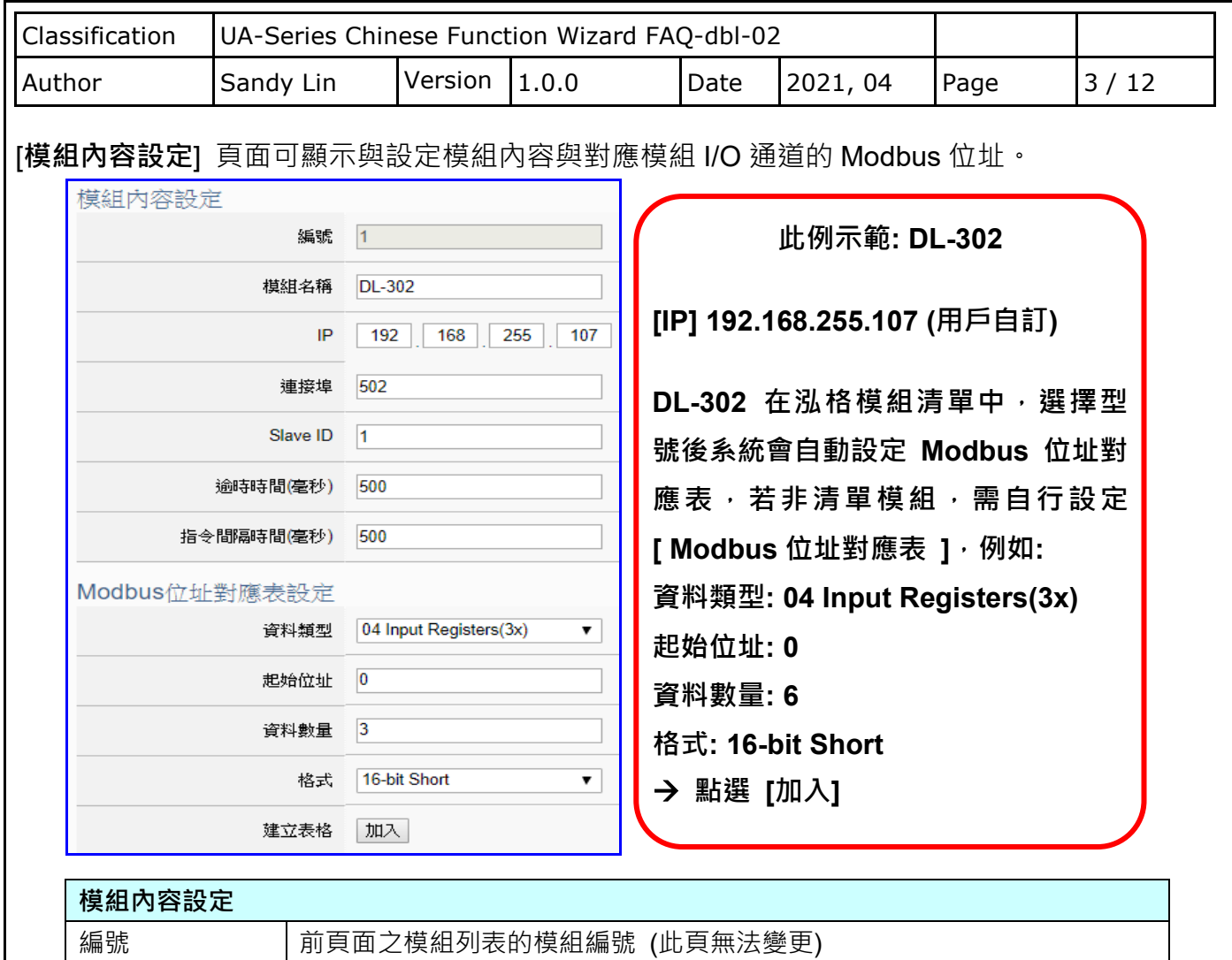

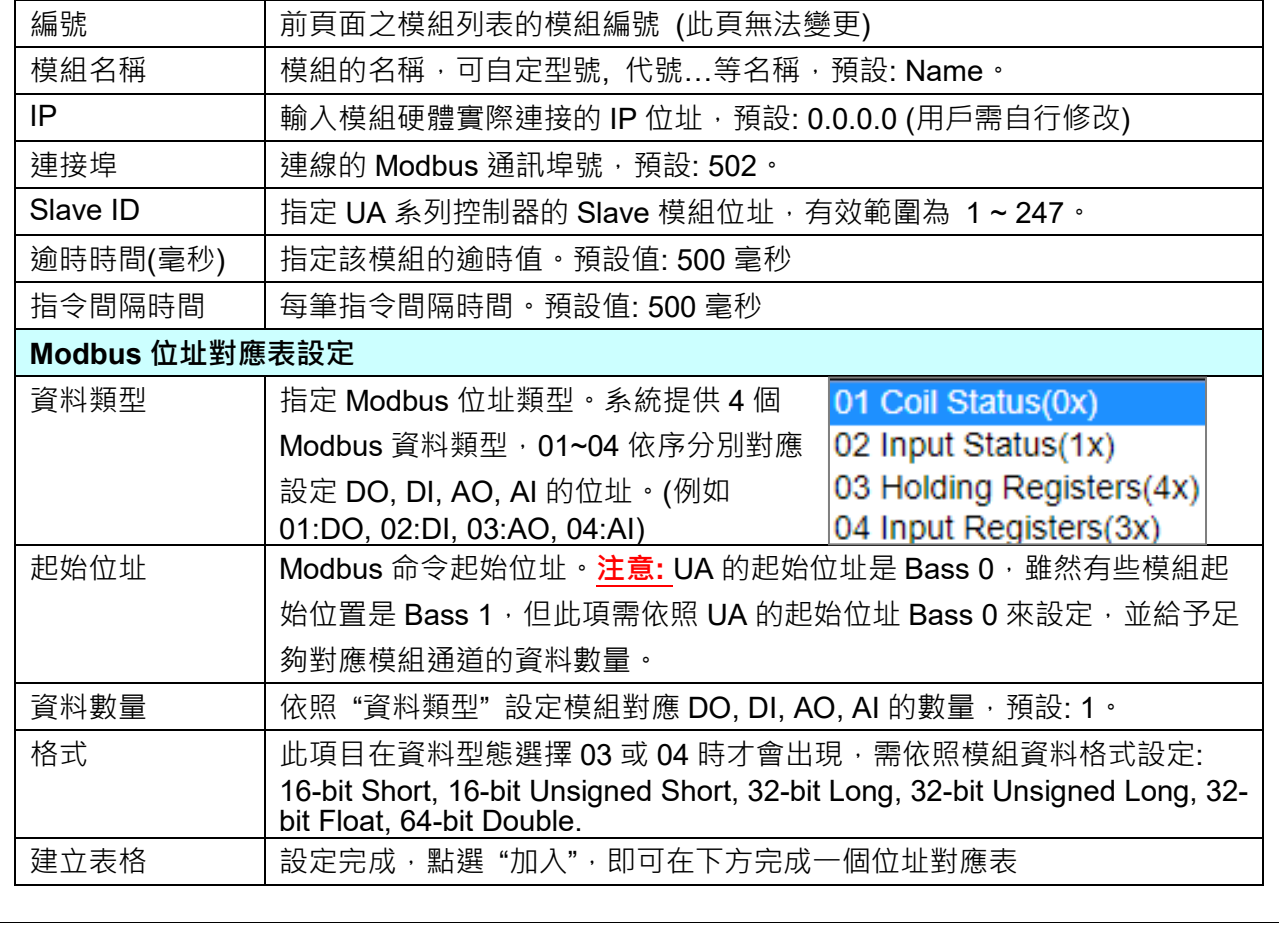

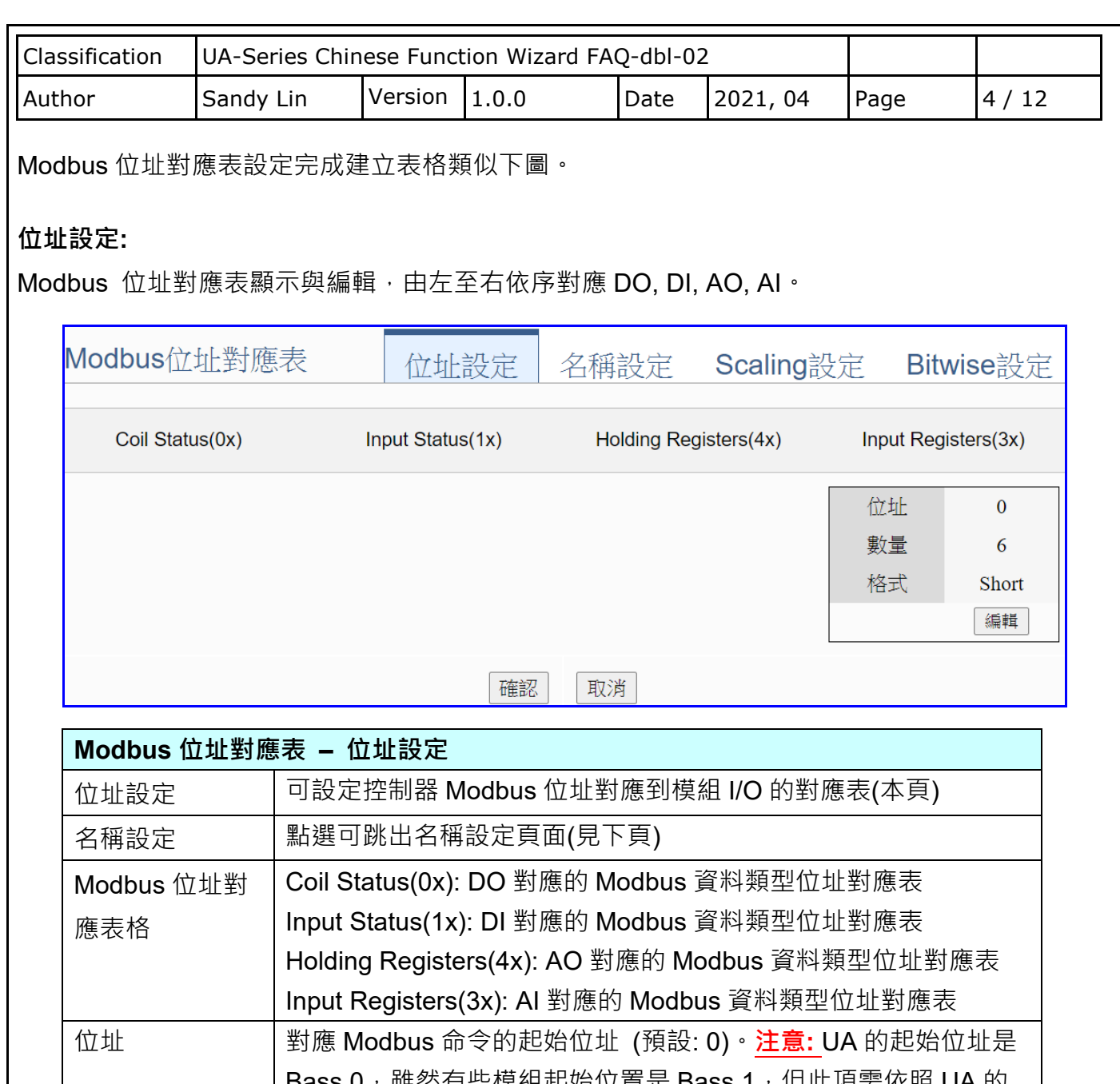

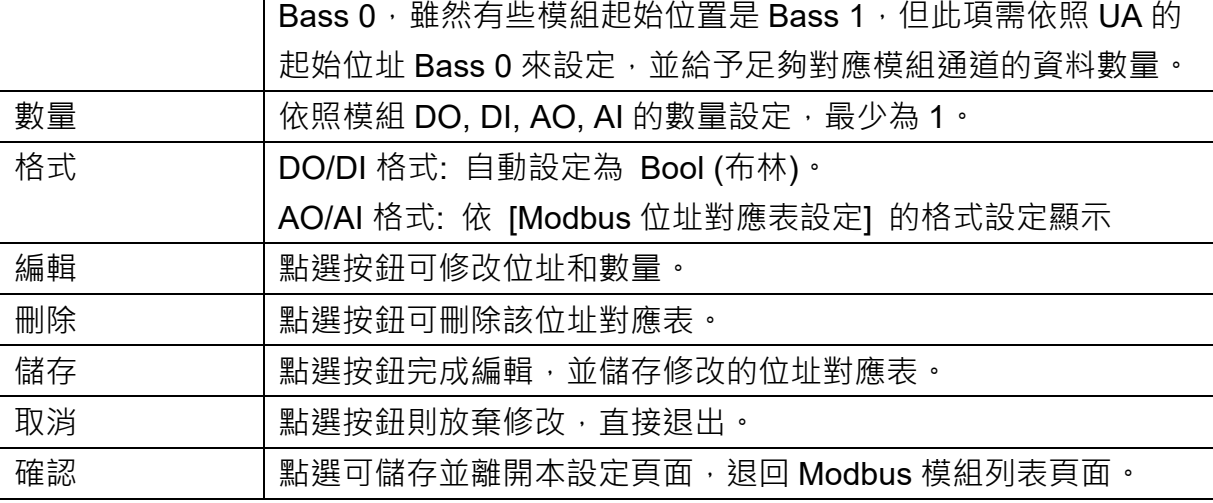

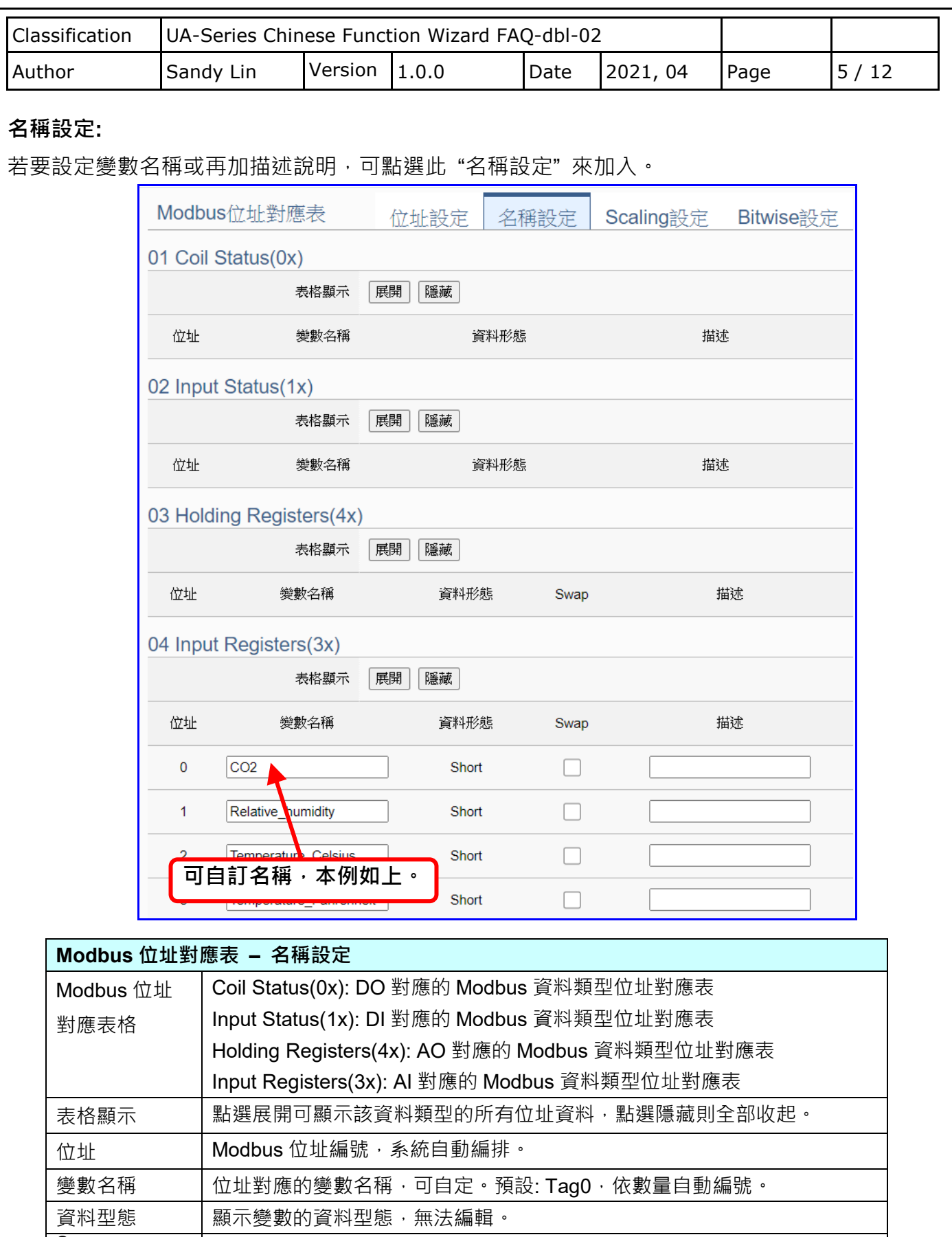

Swap 勾選可將 4 Byte、8 Byte 的變數值做 Lo-Hi/Hi-Lo 交換。 描述 | 用戶可自定的說明項目。 **確認 またのの おくさんを**観開本設定頁面,退回 Modbus 模組列表頁面。

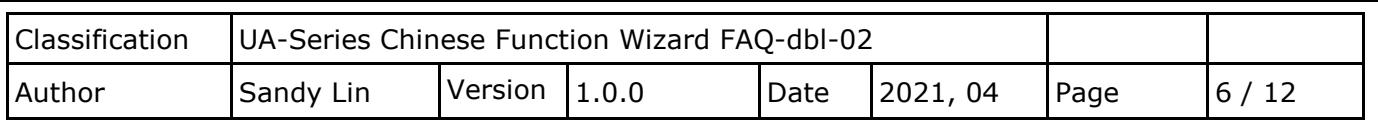

## **Scaling** 設定**:**

若變數值需縮放轉換,可在此頁點選該變數的"細項展開",輸入來源/輸出變數的最大/小值和偏移 量,加入描述說明,記得點選"啟用",才會啟動 Scaling 轉換功能。

僅支援 **Modbus RTU/TCP** 的 **AI/AO** 設定,這兩種設定才會出現此功能頁籤。

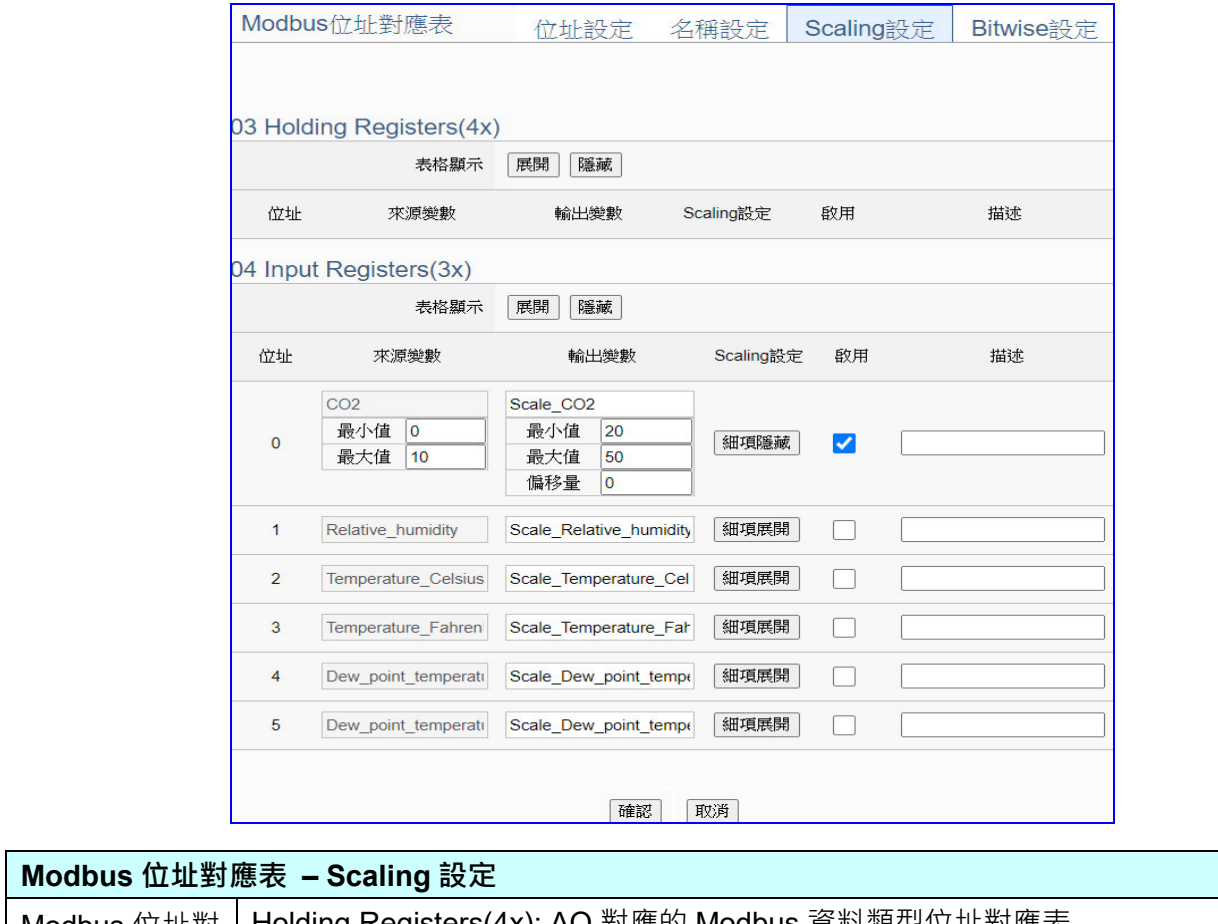

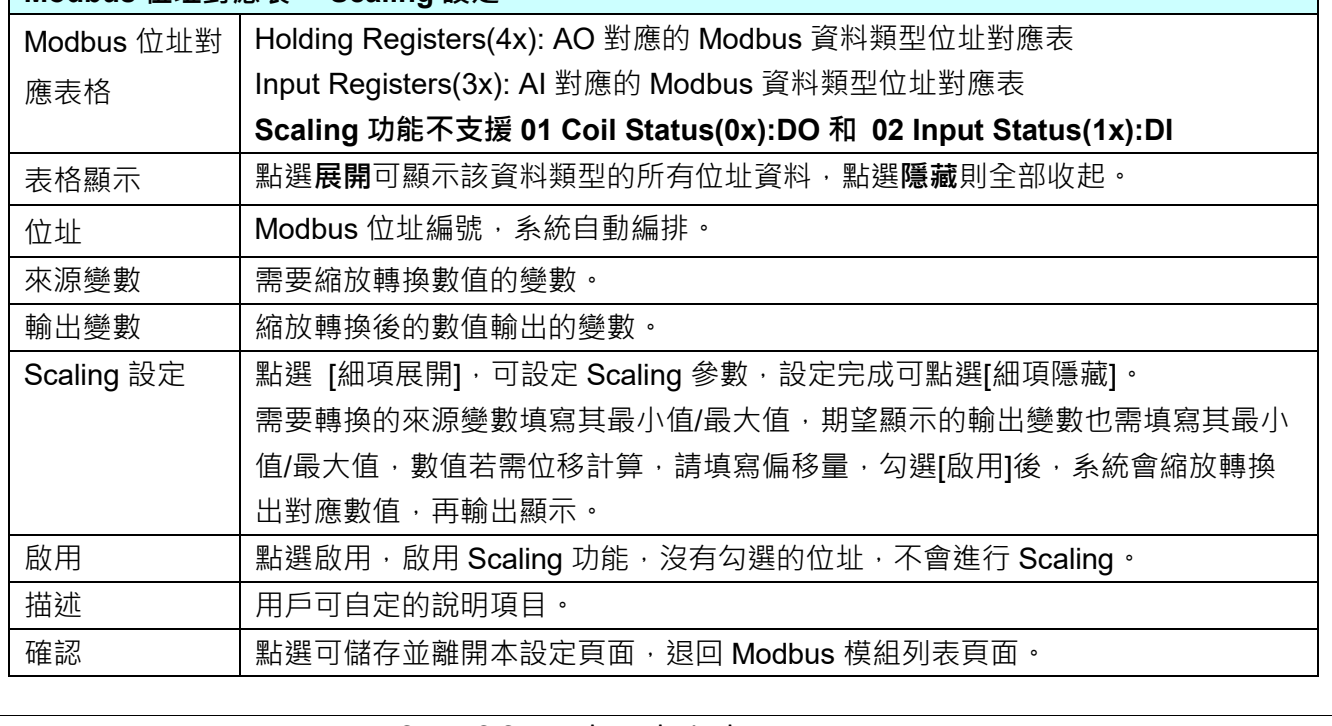

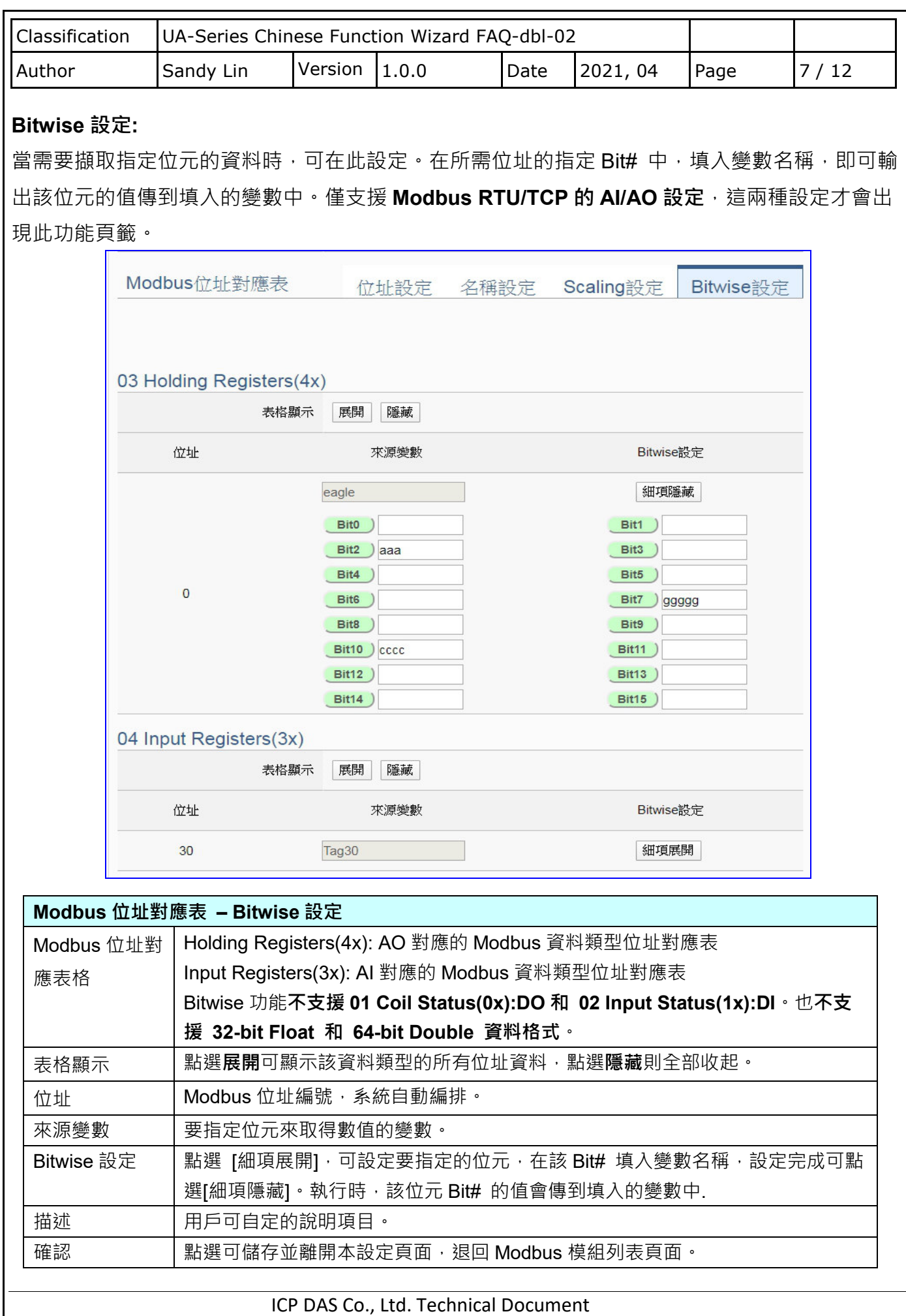

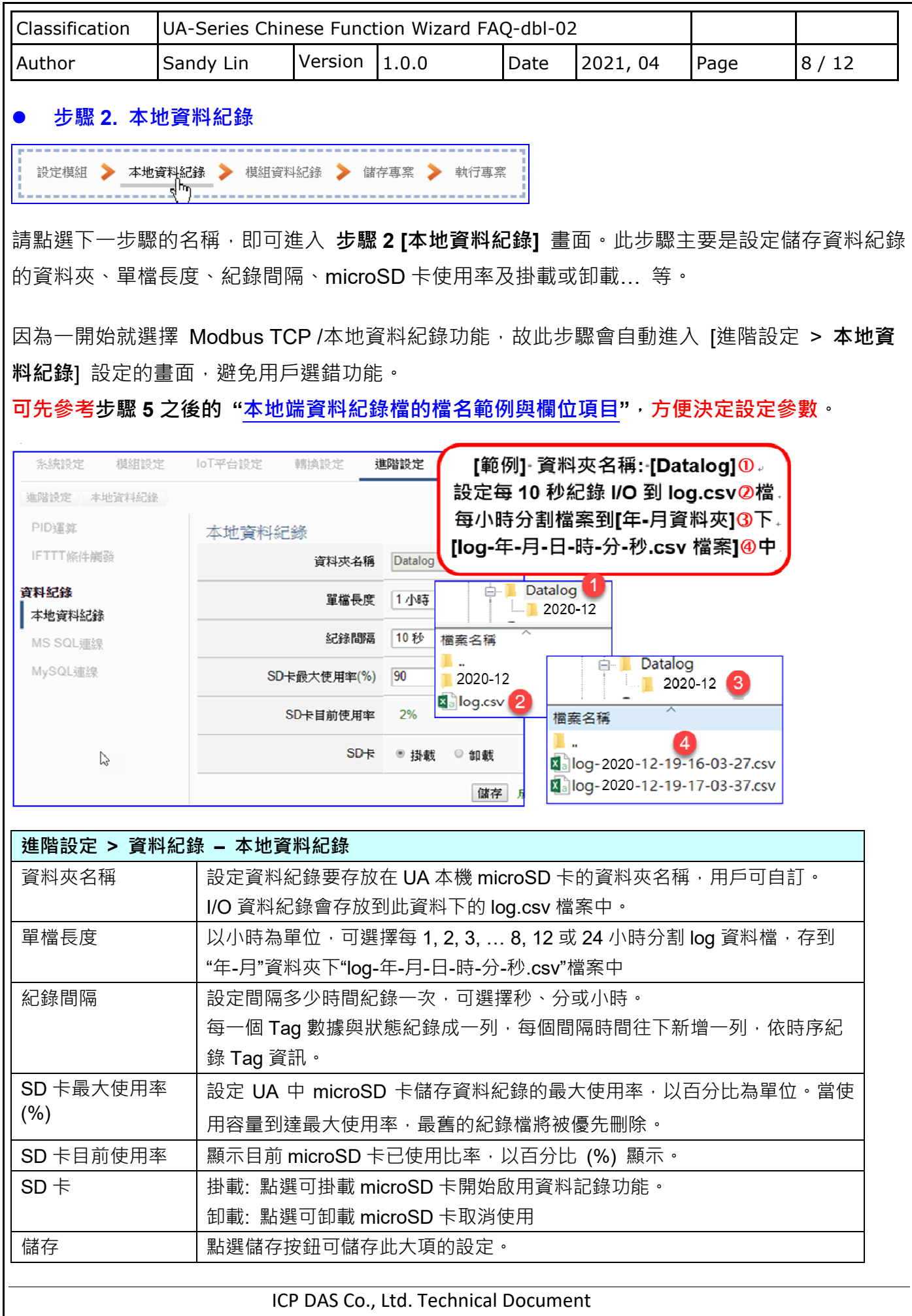

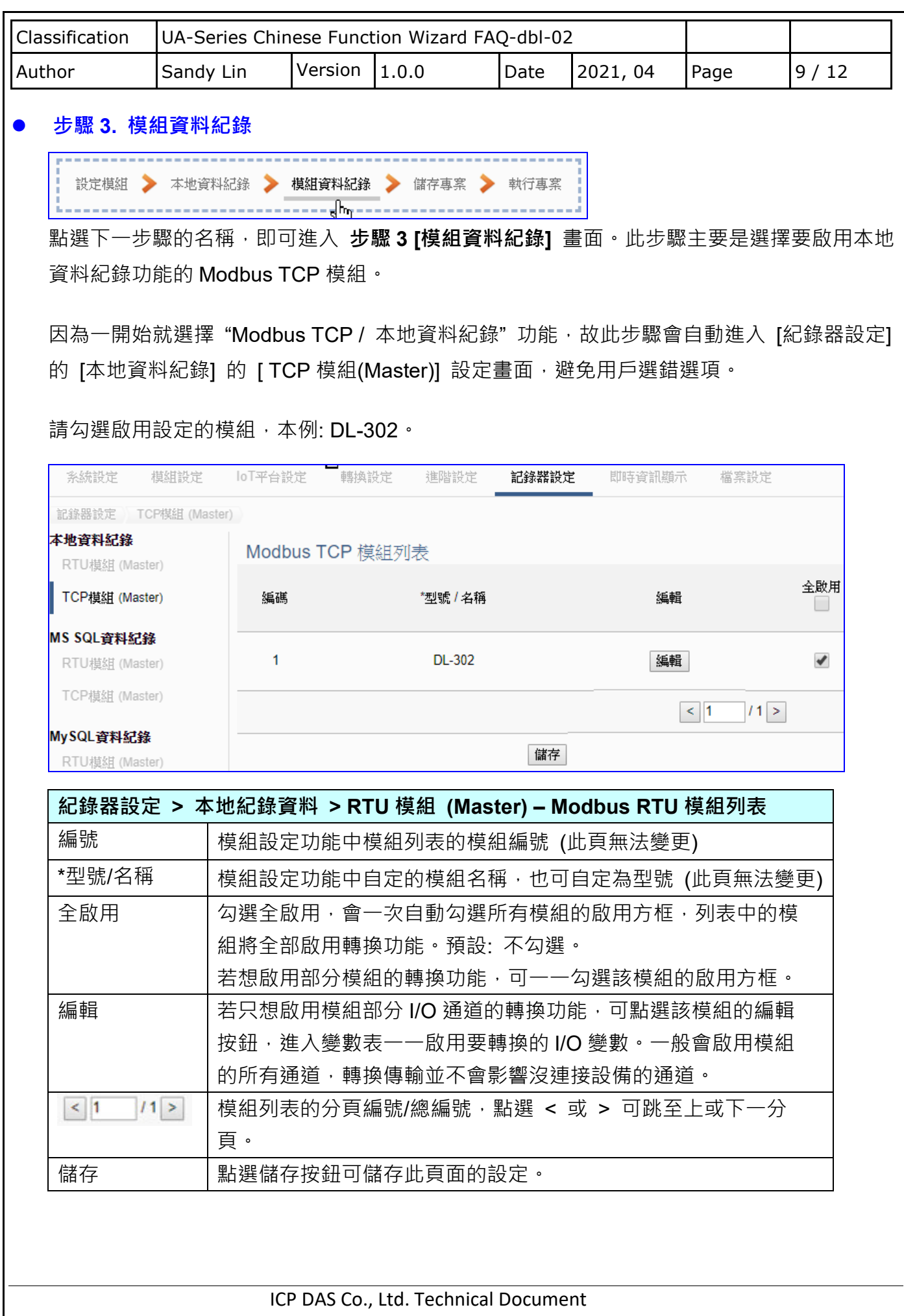

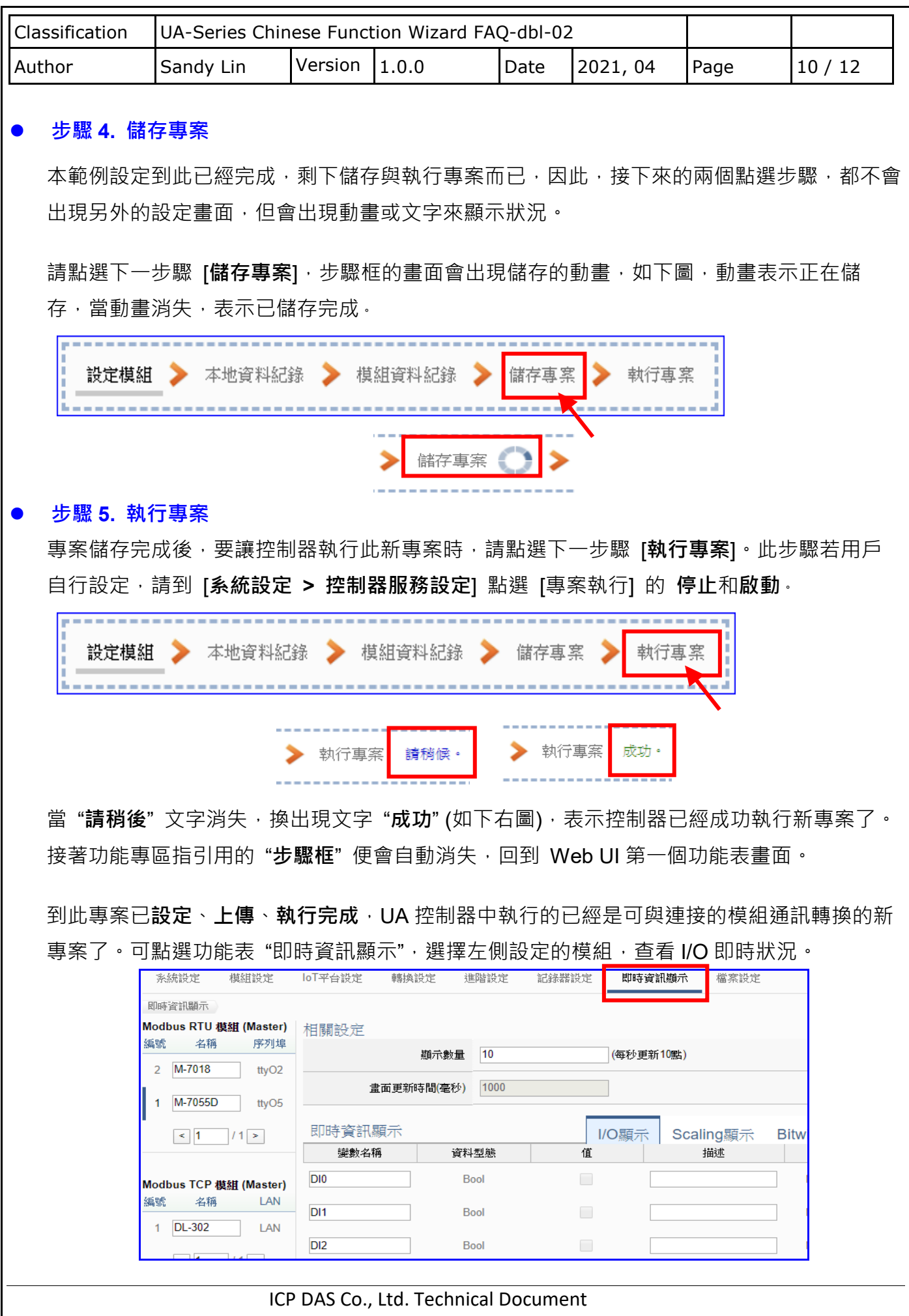

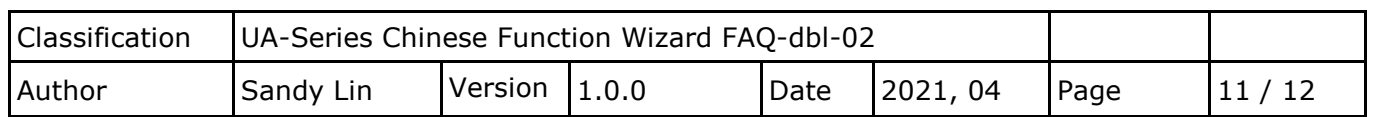

## 取得本地端資料記錄檔**:**

1. 進入 [檔案設定 > Log 檔案下載], 點選資料夾名稱, 本例為 [2020(年)-12(月)]:

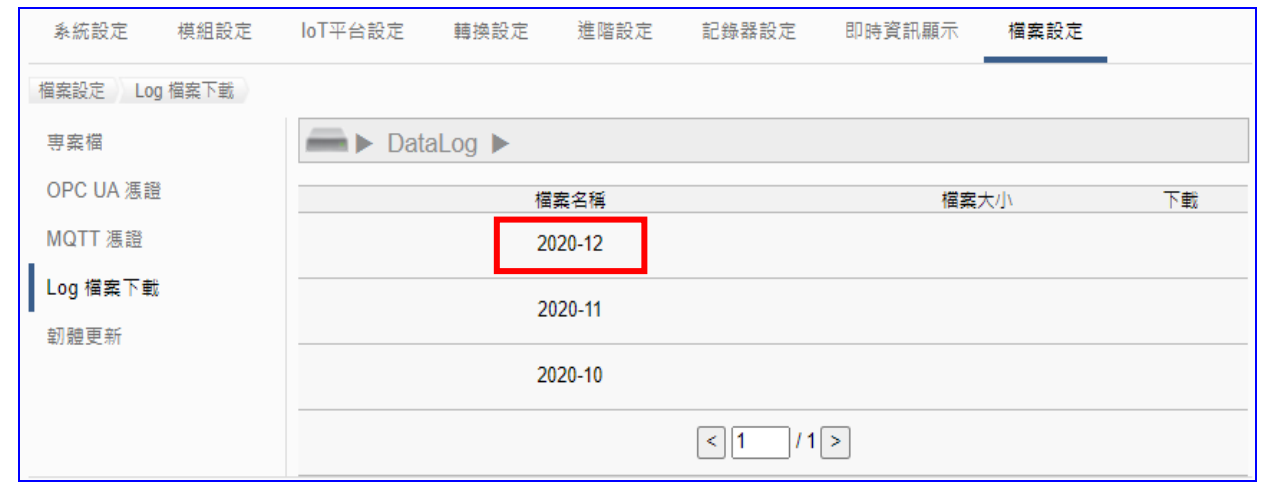

2. 下載需要的檔案,檔名與時間關係說明如下:

log 資料檔會依照用戶設定的**單檔長度**分割,儲存到"年-月"資料夾下檔案中,檔名/範例如下, **"log-20xx** 年**-xx** 月**-xx** 日**-xx** 時**-xx** 分**-xx** 秒**.csv**" 檔案。

**[**範例**]:** "單檔⻑度**"** 設為 **1** 小時,"記錄間隔"為 **10** 秒,則會每隔 10 秒鐘進行⼀次資料記錄,而檔 案生成的時間為每隔1小時+10秒,當系統時間來到這些特定時間,此檔案會自動結束並關檔儲 存,系統會另外生成一個新檔案以繼續記錄接續的 1 小時+10 秒的資料,以此類推。當所有檔案 儲存到設定的"SD卡最大使用率"時,時間最早的檔案會被覆蓋。

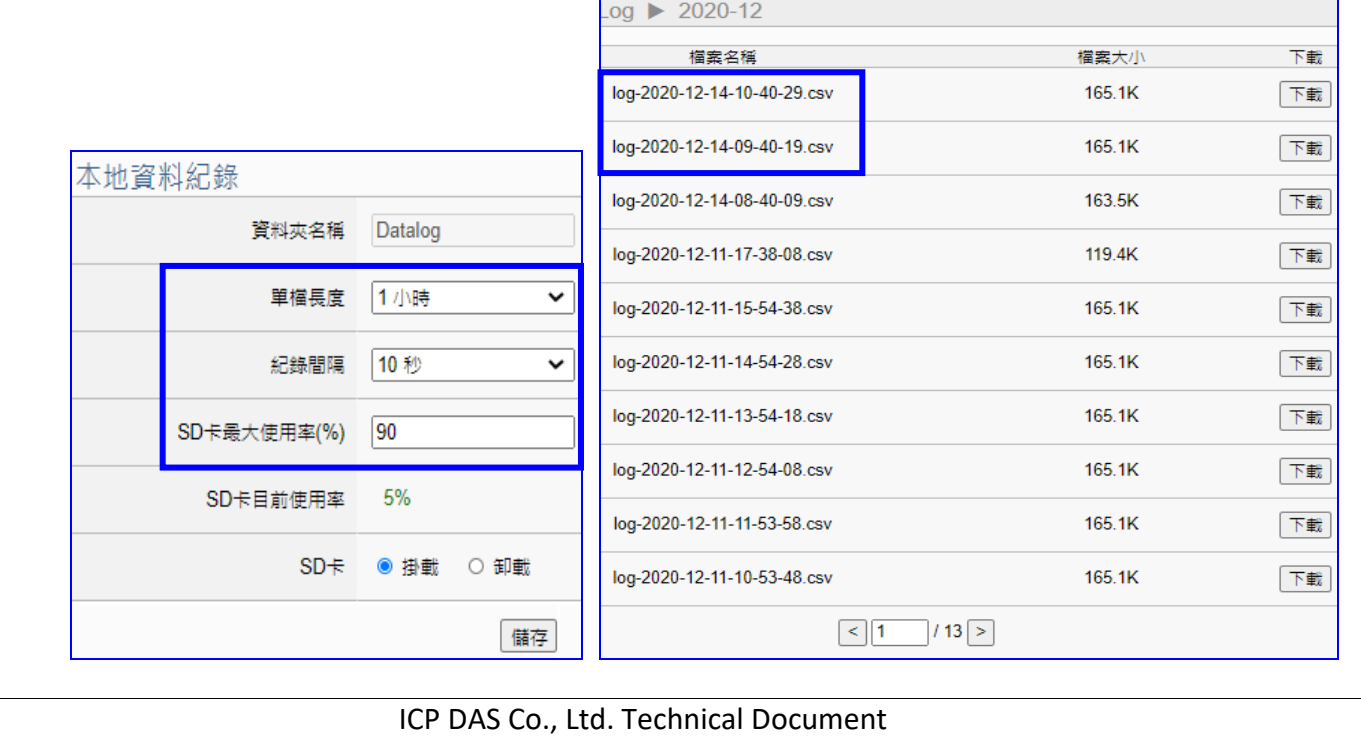

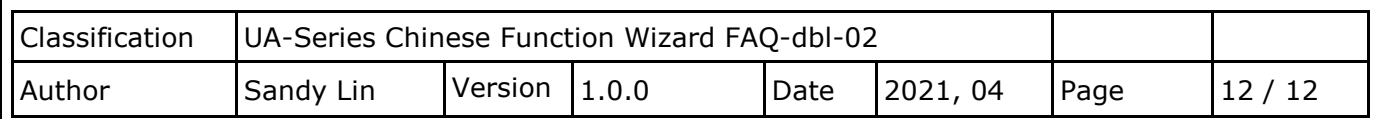

- **本地端 CVS 資料紀錄檔 範例與欄位說明:**
- ◆ 資料紀錄會存放在 UA 本機 microSD 卡中, 資料夾名稱預設 Datalog 資料夾, 用戶可自訂。
- I/O 資料紀錄會存放到此資料下的 **log.csv** 檔案中。
- 依照用戶設定每 1, 2, 3, … 8, 12 或 24 小時分割 log 資料檔,存到 "年**-**月**"**資料夾下的 **"log-**年**-**月**-**日**-**時**-**分**-**秒**.csv**" 分割檔案中。
- ◆ 每一個 Tag 數據與狀態分開各自紀錄一列,每個間隔時間往下新增一列,依時序紀錄 Tag 資 訊。

例如下圖所示。

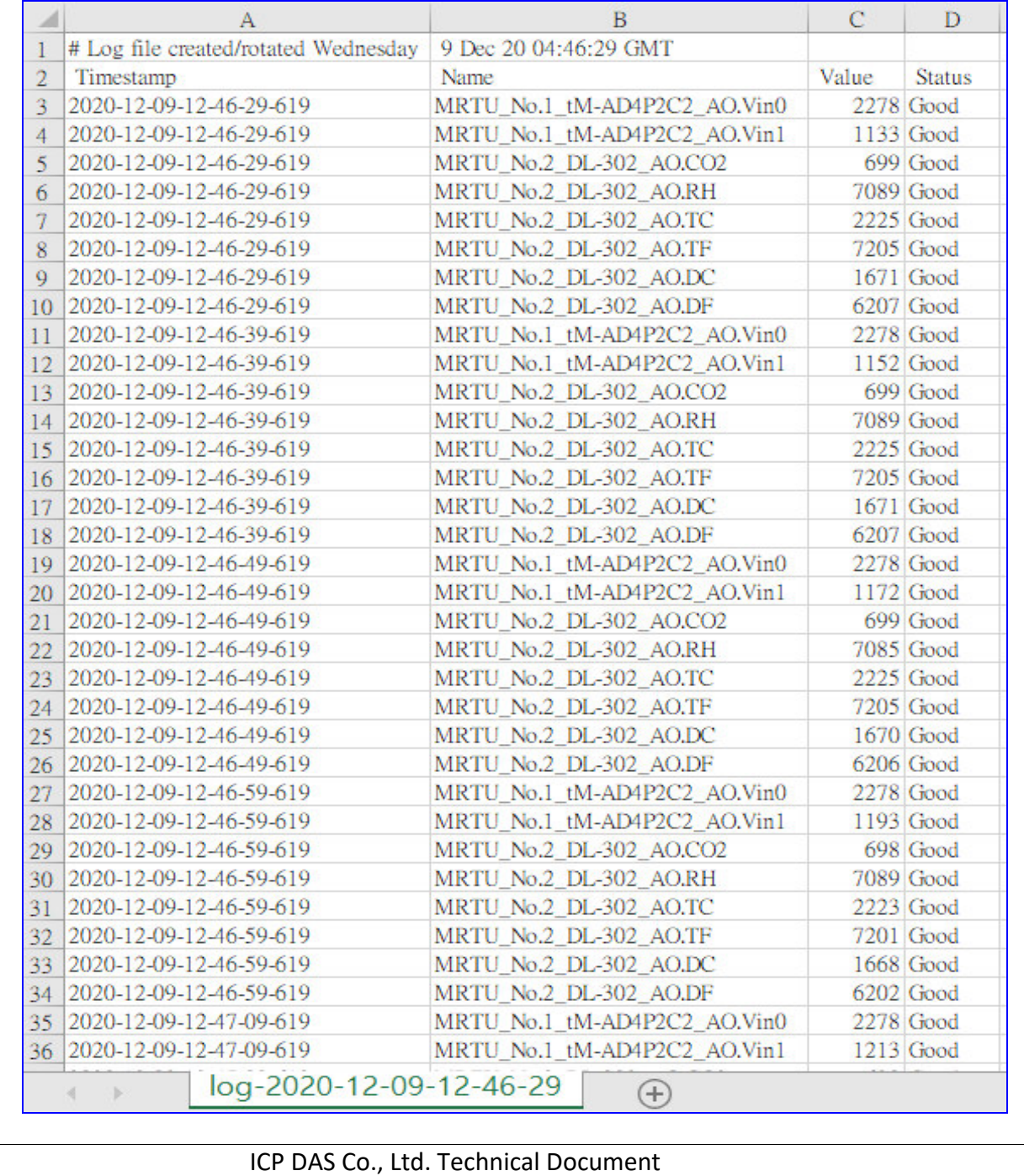